## Downloading Video Transcripts in D2L

To download a video transcript, select Course Media Gallery in D2L, then select the Playlist you want to access:

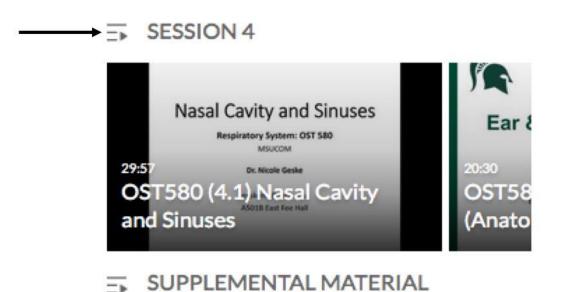

Click on the Playlist name here:

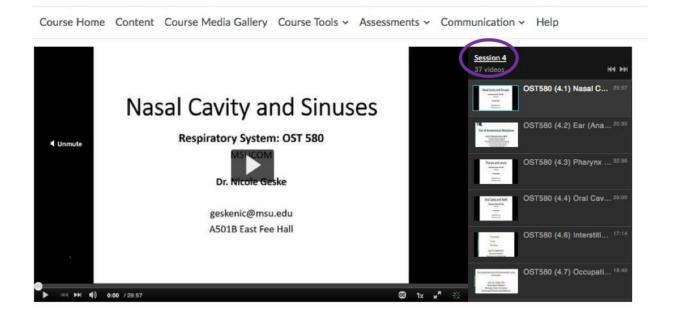

Scroll the list and select the desired video:

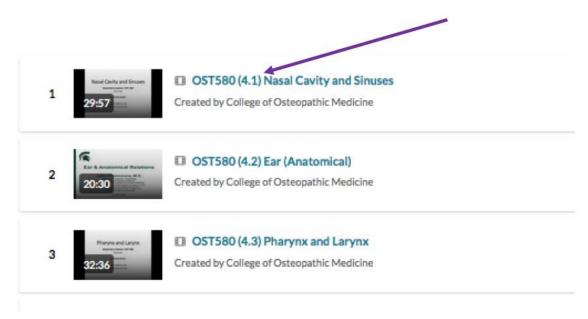

When the video opens, select Download:

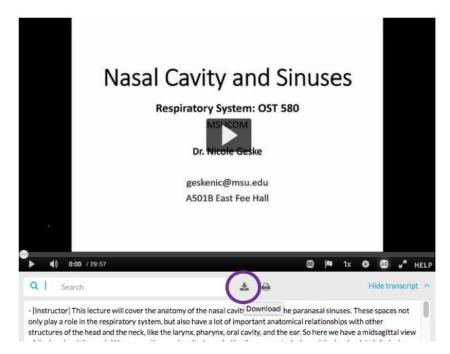